## Импорт оценок из google form в google classroom

Если вы наполняете курс Задание с тестом и тесты делаете в google формах и под университетской учетной записью, то результат ответов на тест google формы должен прилетать в оценки индивидуально по студентам, предварительно в тесте необходимо поставить галочку Импортировать оценки.

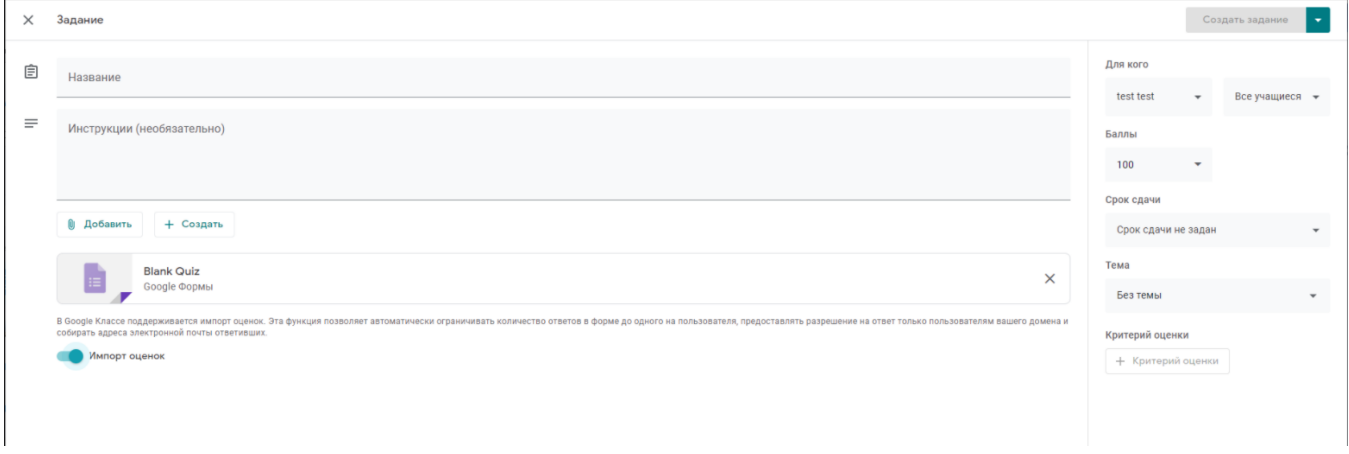

Ответы в разрезе пользователей хранятся в самой google форме, для этого нужно нажать на "редактирование" формы (изображение карандаша в правой нижней части страницы формы) и выбрать вкладку "Ответы" и далее вкладку "Отдельный пользователь".

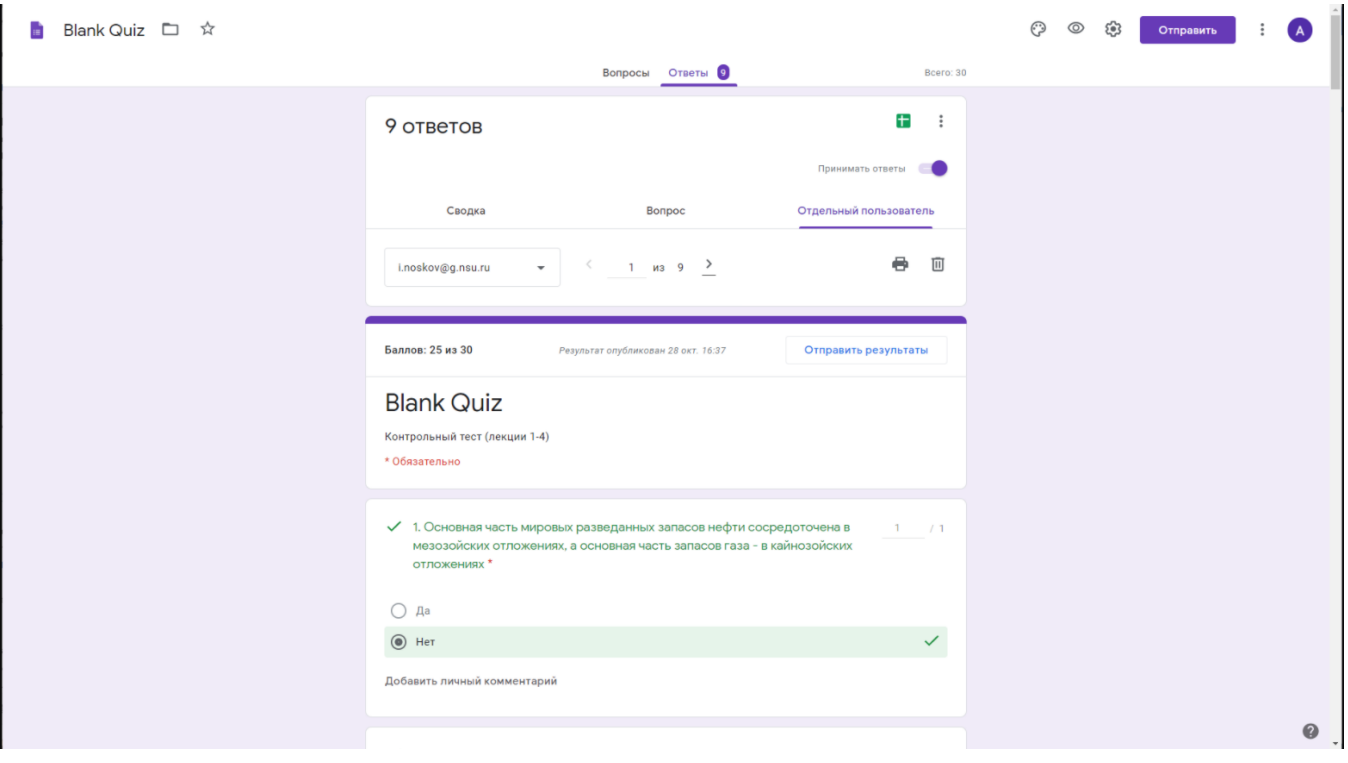

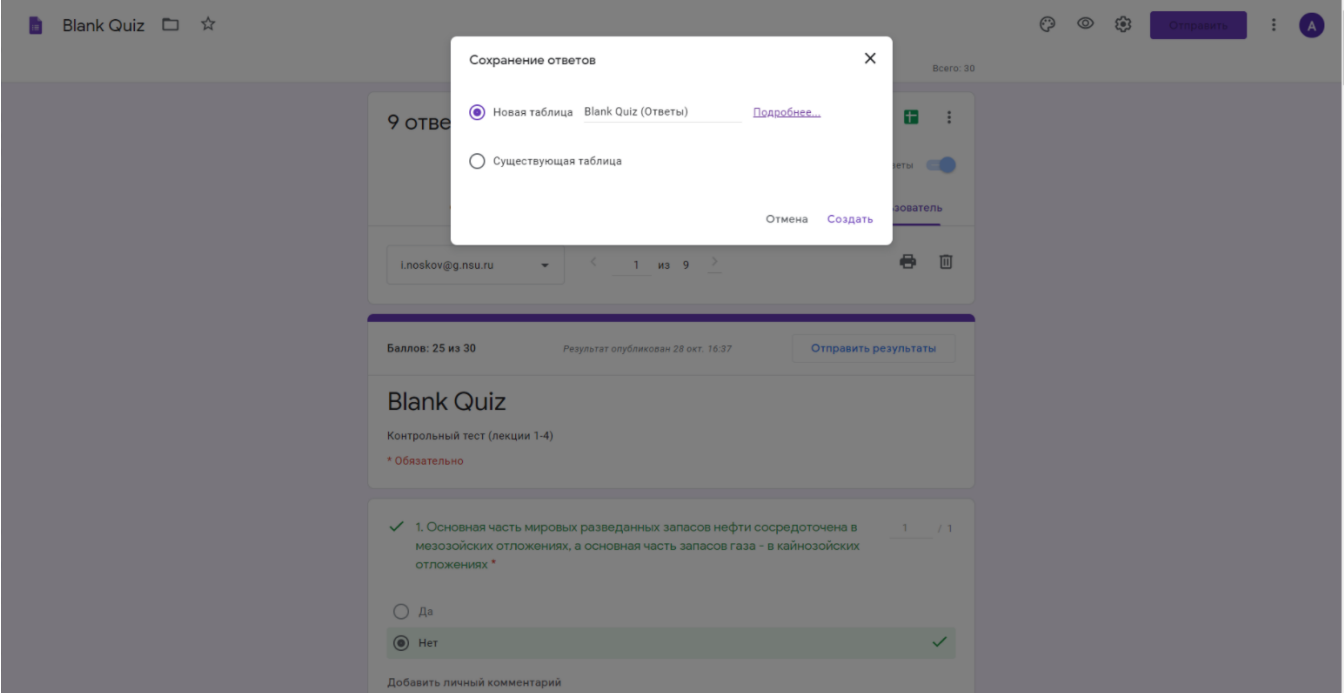

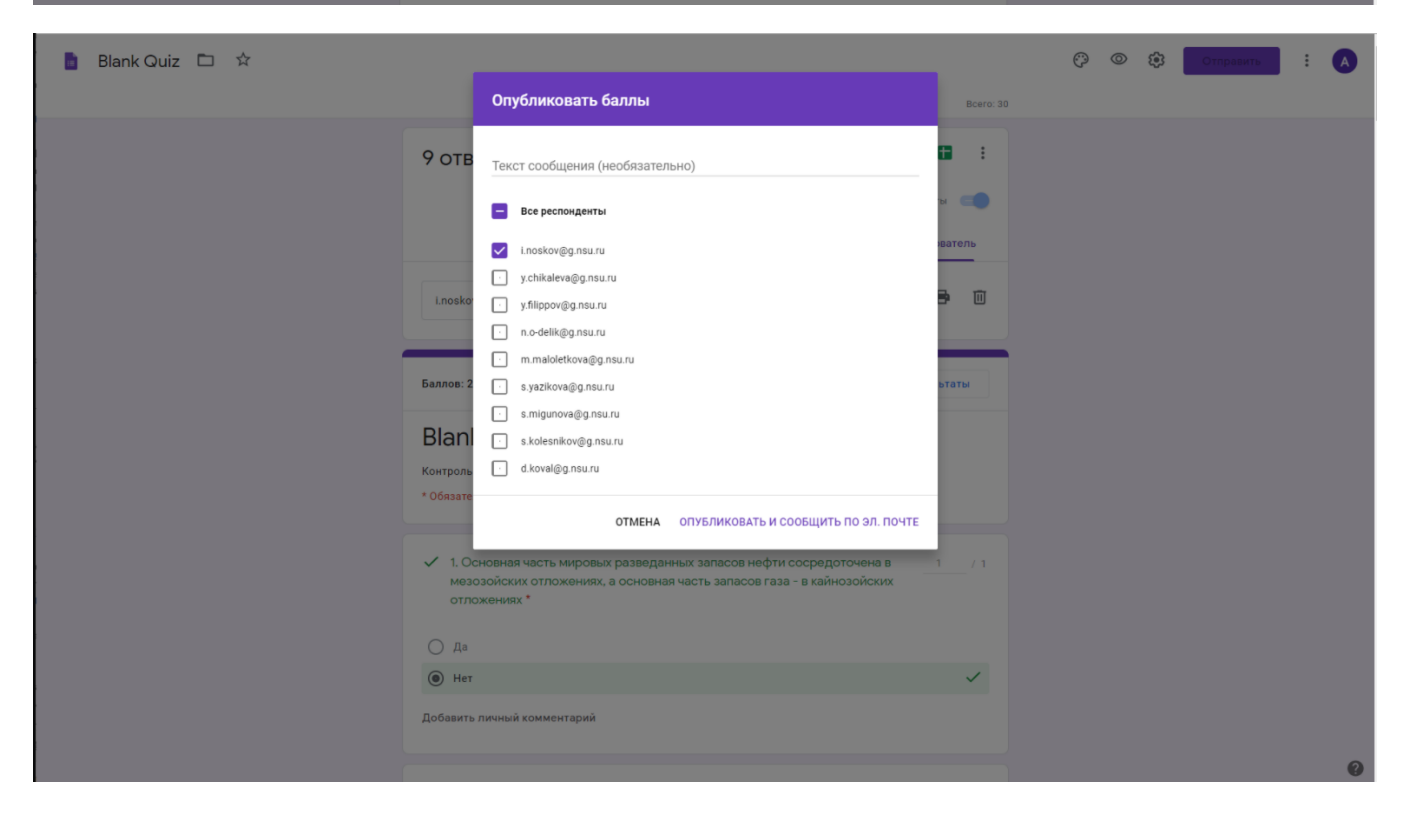